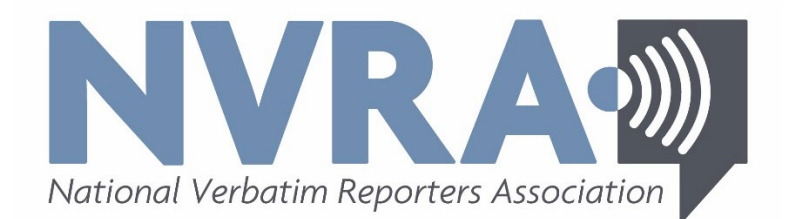

# **Resources & Tips for Reporters**

#### **Remote Connecting for Depositions, Court, CART, and Captioning**

*Disclaimer: This document is, by no means, an exhaustive list of resources.*

Generic Platforms for Remote Meetings

- Zoom: <https://zoom.us/>
- Skype: <https://www.skype.com/en/>
- JoinMe: <https://www.join.me/>
- WebEx: <https://www.webex.com/>
- Adobe Connect: <https://www.adobe.com/products/adobeconnect.html>
- GoToMeeting: <https://www.gotomeeting.com/>
- YouTube: <https://www.youtube.com/watch?v=Ok3qM3ecWJU>
- Mivnet: [https://www.mivnet.com](https://www.mivnet.com/)
- ezTalks: <https://www.eztalks.com/>
- dacast: [https://www.dacast.com](https://www.dacast.com/stream-live-video-on-your-website/?gclid=Cj0KCQjwsYb0BRCOARIsAHbLPhHPvZdhKp-UtTVorC1nYmPQmdLGUpCNVr5Gj7TUwaUvkWXAtRX0Zy4aAtiOEALw_wcB)
- Bluejeans: <https://www.bluejeans.com/>
- List of best video conference software: [https://www.zdnet.com/](https://www.zdnet.com/article/best-video-conferencing-software-and-services-for-business/?promo=404&tag=nl.e404.em&ttag=e404&s_cid=e404&ftag=CAD-04-10aag0g&cval=cnet-nl-zd®Id=MjY2Nzg4ODY0MjQ2NTExMjg0ODgwMTIxMTUwODM2OTA%3D&bhid=26678886424651128488012115083690)

Legal Platforms for Remote

- Remote Counsel: <https://remotecounsel.com/events/demo>
- RealLegal LiveNote Stream: [https://info.legalsolutions.thomsonreuters.com/](https://info.legalsolutions.thomsonreuters.com/reallegal/products/livenote-stream/default.aspx)
- Court Call: <https://courtcall.com/>
- LiveLitigation: <https://livelitigation.com/>

### Platforms for Viewing/Sharing Realtime Text

- StreamText (&StreamCast):<https://streamtext.net/>
- 1CapApp: <https://www.1capapp.com/>
- Typewell: <https://typewell.com/>
- Speche: <https://www.speche.com/>

CAT Platforms for Viewing/Sharing Realtime

- AudioScribe SpeechCAT Viewer: [https://audioscribe.com/portfolio-item/sc](https://audioscribe.com/portfolio-item/sc-viewer/)[viewer/](https://audioscribe.com/portfolio-item/sc-viewer/)
- Eclipse Bridge Mobile: <https://www.eclipsecat.com/content/bridge-mobile>
- Stenograph CaseViewNet: [https://www.stenograph.com/caseviewnet](https://www.stenograph.com/caseviewnet-information)[information](https://www.stenograph.com/caseviewnet-information)
- ProCat CasePad: <https://myprocat.com/CasePad/>

Marking Exhibits

- DoneBy5: <https://doneby5.com/index.html>
- Adobe Acrobat can be used to just add text or labels (not the free Reader): [https://blogs.adobe.com/acrolaw/2009/05/add-dynamic-exhibit-stamps-in](https://blogs.adobe.com/acrolaw/2009/05/add-dynamic-exhibit-stamps-in-acrobat-using-a-free-stamp-set/)[acrobat-using-a-free-stamp-set/](https://blogs.adobe.com/acrolaw/2009/05/add-dynamic-exhibit-stamps-in-acrobat-using-a-free-stamp-set/) Acrobat can be purchased as a monthly subscription or Acrobat 2017 desktop software is available as a one-time purchase <https://acrobat.adobe.com/us/en/acrobat/pricing.html>

Swearing Witnesses, Notary

- National Notary Association, State Notary Sites [https://www.nationalnotary.org/knowledge-center/about-notaries/notary](https://www.nationalnotary.org/knowledge-center/about-notaries/notary-links#State-Notary-Sites)[links#State-Notary-Sites](https://www.nationalnotary.org/knowledge-center/about-notaries/notary-links#State-Notary-Sites)
- National Notary Association, What You Need to Know: [https://www.nationalnotary.org/notary-bulletin/blog/2018/06/remote](https://www.nationalnotary.org/notary-bulletin/blog/2018/06/remote-notarization-what-you-need-to-know)[notarization-what-you-need-to-know](https://www.nationalnotary.org/notary-bulletin/blog/2018/06/remote-notarization-what-you-need-to-know)
- DocVerify which states allow electronic motary [https://www.docverify.com/Products/E-Notaries/What-States-Allow-](https://www.docverify.com/Products/E-Notaries/What-States-Allow-Electronic-Notary)[Electronic-Notary](https://www.docverify.com/Products/E-Notaries/What-States-Allow-Electronic-Notary)
- American Society of Notaries, training  $&$  state information: <https://www.asnnotary.org/?form=training> <https://www.asnnotary.org/?form=stateinfo>
- Notary Net<https://notary.net/>

## NOTARY TIPS:

- Check your local state or federal rules applicable to the reporter swearing in the witness remotely.
- If necessary, arrange for a local notary to appear on location to swear the witness.
- Arrange for the witness to bring identification.
	- It may be possible for the attorneys to mark a copy of the witness's identification as an exhibit.
- Be clear with the attorneys in advance as to how the swearing of the witness will be handled.

Suggested Parentheticals for Remote Work:

- (Technical difficulties.)
- (Loss of audio.)
- (Garbled audio.)
- (Exhibit displayed via video.)

### Training & How-To Videos

- "Using Zoom to Take Depos" <https://www.youtube.com/watch?v=KiNfwFWP0KI>
- "Learn How to Use Zoom in 5 Mins for Online Small Groups" <https://www.youtube.com/watch?v=arIDQBALrEw>
- WEBINAR: "How Court Reporters Can Prepare for and Take Remote Depositions" - <https://www.youtube.com/watch?v=hQ3sT2tctJY>
- Eclipse Webinars: <https://eclipsewebinars.com/webinars.php>
- "Using Eclipse for Online Depositions with Audio Sync" <https://eclipsewebinars.com/login/product/remote-depos-2020>
- "Working with Eclipse Remotely" [https://register.gotowebinar.com/register/8551972159857579789?fbclid=Iw](https://register.gotowebinar.com/register/8551972159857579789?fbclid=IwAR2F44glTv2XXbJCalld6PR_ojzKdjjbYzV3v50wkhKbIoNWXkysivz6F88) [AR2F44glTv2XXbJCalld6PR\\_ojzKdjjbYzV3v50wkhKbIoNWXkysivz6F88](https://register.gotowebinar.com/register/8551972159857579789?fbclid=IwAR2F44glTv2XXbJCalld6PR_ojzKdjjbYzV3v50wkhKbIoNWXkysivz6F88)